# Risoluzione dei problemi relativi alla casella di posta Unity Connection Single

# Sommario

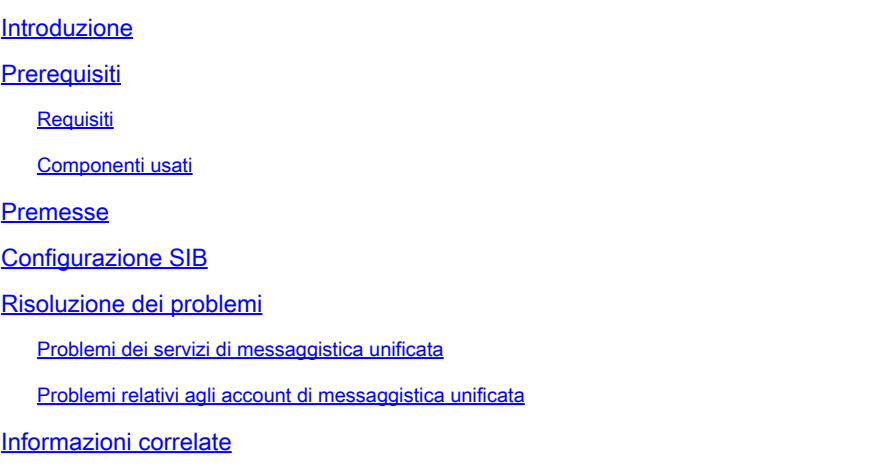

# Introduzione

In questo documento viene descritto come risolvere i problemi relativi ai servizi e agli account di messaggistica unificata.

# **Prerequisiti**

### Requisiti

Cisco raccomanda la conoscenza dei seguenti argomenti:

- Cisco Unity Connection
- Microsoft Exchange 2003, 2007, 2010
- ViewMail per Microsoft Outlook (VMO)
- Active Directory
- Single Inbox (SIB)

### Componenti usati

Le informazioni fornite in questo documento si basano sulle seguenti versioni software e hardware:

- Unity Connection versione 11 o successiva
- Microsoft Exchange 2003, 2007, 2010
- VMO

Le informazioni discusse in questo documento fanno riferimento a dispositivi usati in uno specifico

ambiente di emulazione. Su tutti i dispositivi menzionati nel documento la configurazione è stata ripristinata ai valori predefiniti. Se la rete è operativa, valutare attentamente eventuali conseguenze derivanti dall'uso dei comandi.

# Premesse

In questo documento viene descritto come risolvere i problemi relativi ai servizi di messaggistica unificata e agli account di messaggistica unificata. Cisco Unity Connection versione 8.5 e successive supporta la funzionalità Single Inbox (SIB), nota anche come messaggistica unificata. Nelle versioni precedenti alla versione 8.5, Unity Connection aveva la capacità di accettare solo e inoltrare i messaggi vocali a indirizzi e-mail esterni.

SIB, una delle funzionalità di messaggistica unificata di Cisco Unity Connection versione 10 o successiva, sincronizza i messaggi vocali nelle cassette postali di Connection ed Exchange. Quando un utente è abilitato per SIB, tutti i messaggi vocali di connessione inviati all'utente, inclusi quelli inviati dalla VMO di Cisco Unity Connection, vengono prima archiviati in Connection e immediatamente replicati nella cassetta postale di Exchange dell'utente. Inoltre, le modifiche dello stato (ad esempio, da non letto a letto), le modifiche all'oggetto e le modifiche alla priorità vengono replicate da Connessione a Exchange e viceversa. L'indicatore MWI (Message Waiting Indicator) si spegne quando il messaggio viene letto, tramite telefono o client di posta elettronica.

# Configurazione SIB

Per ulteriori informazioni, fare riferimento al documento [Unified Messaging Requirements:](/content/en/us/td/docs/voice_ip_comm/connection/14/requirements/b_14cucsysreqs.html#ID-2616-000001ef) [Synchronizing Unity Connection and supported mail servers \(Single Inbox](/content/en/us/td/docs/voice_ip_comm/connection/14/requirements/b_14cucsysreqs.html#ID-2616-000001ef)) (Requisiti di messaggistica unificata: sincronizzazione di Unity Connection e dei server di posta supportati (Singola posta in arrivo) o al documento **Enable SIB** for Unity Connection 11 and later (Abilita SIB per Unity Connection 1 e versioni successive). Per ulteriori informazioni, vedere anche la [nota](https://www.cisco.com/c/it_it/support/docs/unified-communications/unity-connection/116001-uc-singleinbox-00.html?dtid=osscdc000283) [tecnica sulla risoluzione dei problemi relativi a Unity Connection Single Inbox](https://www.cisco.com/c/it_it/support/docs/unified-communications/unity-connection/116001-uc-singleinbox-00.html?dtid=osscdc000283).

Le due sezioni principali seguenti devono essere configurate per SIB su Unity Connection:

Servizio di messaggistica unificata •

È possibile configurare un servizio di messaggistica unificata per la ricerca di tutti i server Exchange nell'ambiente. Può inoltre essere configurato per la connessione a un singolo server Exchange. In questo caso, configurare i servizi di messaggistica unificata per ogni server Exchange che ospita le cassette postali degli utenti. Per procedere alla configurazione, selezionare Amministrazione CUC > Messaggistica unificata > Servizio di messaggistica unificata > Aggiungi nuovo.

Account di messaggistica unificata •

È necessario creare un account di messaggistica unificata per ogni utente. In questa configurazione è necessario selezionare il servizio di messaggistica unificata che punta al server di Exchange che include la cassetta postale dell'utente. Per eseguire la configurazione, selezionare Amministrazione CUC > Utenti > Seleziona utente > Modifica > Account di messaggistica unificata > Aggiungi nuovo.

Nota: Bulk Administration Tool può essere utilizzato anche per aggiungere in blocco account di messaggistica unificata per tutti gli utenti.

# Risoluzione dei problemi

In questa sezione vengono forniti suggerimenti per la risoluzione dei problemi relativi al servizio di messaggistica unificata e agli account di messaggistica unificata.

Problemi dei servizi di messaggistica unificata

Problema: scenario 1

Se in Servizio di messaggistica unificata è selezionata l'opzione Specificare un server Exchange anziché Cerca server Exchange, il test ha esito positivo. Se si seleziona Cerca server Exchange, questo errore viene visualizzato quando si fa clic sul pulsante Test nella pagina:

```
Searching the network Failed to locate a Domain Controller via DNS. 
Searching the network Failed to locate an Exchange 2003 server. 
Connection cannot be able to Locate Exchange 2003 subscribers.
```
Di seguito sono riportati alcuni log di esempio di Tomcat (impostare la micro traccia di CsExMbxLocator, livello 10-13):

```
CsExMbxLocator,13,AutoDiscoverURLS not found in cache
CsExMbxLocator,13,[CsExMbxLocator/CsExMbxLocator.cpp:331]:
     Run DNS query for: _ldap._tcp.dc._msdcs.xxx.xxx
CsExMbxLocator,13,[CsExMbxLocator/CCsDNSResolver.cpp:168]:
     querying dns for _ldap._tcp.dc._msdcs.xxx.xxx question type 33
CsExMbxLocator,13,[CsExMbxLocator/CCsDNSResolver.cpp:186]
      Length of returned DNS response is -1
CsExMbxLocator,10,[CsExMbxLocator/CCsDNSResolver.cpp:190]
     failed to get dns results for _ldap._tcp.dc._msdcs.xxx.xxx question type 33
CsExMbxLocator,11,[CsExMbxLocator/CsExMbxLocator.cpp:359]:
     DNS query for: _ldap._tcp.dc._msdcs.xxx.xxx didn't return results
CsExMbxLocator,13,[CsExMbxLocator/CsExMbxLocator.cpp:192]
      Test Button result: Failed to locate a Domain Controller via DNS.
CsExMbxLocator,13,[CsExMbxLocator/CsExMbxLocator.cpp:192]
       Test Button result: Failed to locate an Exchange 2003 server.
       Connection cannot be able to Locate Exchange 2003 subscribers.
CsExMbxLocator,11,Failed to find DC required for 2003 support
```
Per ulteriori procedure di risoluzione dei problemi, fare riferimento all'ID bug Cisco [CSCtq10780](https://bst.cloudapps.cisco.com/bugsearch/bug/CSCtq10780) e a [Crea account servizi di messaggistica unificata in Active Directory e concedi le autorizzazioni](/content/en/us/td/docs/solutions/CVD/Collaboration/enterprise/11x/collbcvd/applications.html#42077)

[per Unity Connection](/content/en/us/td/docs/solutions/CVD/Collaboration/enterprise/11x/collbcvd/applications.html#42077).

Problema: scenario 2

Questo errore viene visualizzato quando si fa clic sul pulsante Test nella pagina:

Could not connect to Domain Controller (dc1.xxx.xxx) from DNS Could not connect to Domain Controller (dc2.xxx.xxx) from DNS Could not connect to Domain Controller (dc3.xxx.xxx) from DNS

Di seguito sono riportati alcuni log di esempio di Tomcat (impostare la micro traccia di CsExMbxLocator, livello 10-13):

```
CsExMbxLocator,10,LDAP initialize non-SSL Return Code (0)
CsExMbxLocator,10,LDAP authentication bind failed: INVALID_CREDENTIALS
CsExMbxLocator,10,CCsLDAPHelper::Init():exit AUTH_NOT_INITIALIZED
CsExMbxLocator,13,[CsExMbxLocator/CsExMbxLocator.cpp:192] Test Button result:
       Could not connect to Domain Controller (dc1.xxx.xxx) from DNS
```
Soluzione

Il problema può essere causato da una password scaduta o da una password errata immessa in Unity Connection (account bloccato in Active Directory). Per risolvere il problema, modificare la password in Active Directory e immetterla nuovamente in Unity Connection.

Problema: scenario 3

Questo errore viene visualizzato quando si fa clic sul pulsante Test nella pagina:

Searching the network Could not connect to Domain Controller (dc1.xxx.xxx) from DNS Searching the network Could not connect to Domain Controller (dc2.xxx.xxx) from DNS Searching the network Failed to locate a Domain Controller via DNS. Searching the network Failed connected to Exchange CAS server at (https://xxx.xxx/autodiscover/autodiscover.xml) Searching the network Failed connected to Exchange CAS server at (https://autodiscover.xxx.xxx/autodiscover/autodiscover.xml) Searching the network Could not find an Exchange CAS server via Autodiscover DNS SRV record Searching the network Failed to locate an Exchange CAS server. Connection can not be able to Locate Exchange 2007/2010 subscribers.

Soluzioni possibili

Dai log, una voce di traccia simile è visualizzata come indicato nello scenario 2. Se Unity

Connection non è in grado di connettersi a un controller di dominio, è molto probabile che la password non sia corretta. Se Unity Connection è in grado di connettersi a un controller di dominio e continua a ricevere gli errori correnti, controllare lo scenario 5.

Di seguito sono riportati alcuni log di esempio di Tomcat (impostare la micro traccia di CsExMbxLocator, livello 10-13):

```
CsExMbxLocator,10,[CsExMbxLocator/CsExMbxLocator.cpp:1173]:
       HTTP request failed with error: Couldn't connect to server
        -- couldn't connect to host, HTTP status code: 503, for
       Autodiscovery URL: http://autodiscover.xxxxxxxxx.xxx/
        autodiscover/autodiscover.xml, verb: GET, query: 
 CsExMbxLocator,13,[CsExMbxLocator/CsExMbxLocator.cpp:192]
        Test Button result: Failed connected to Exchange CAS
        server at (http://autodiscover.xxxxxxxxx.xxx/autodiscover/autodiscover.xml)
 CsExMbxLocator,13,[CsExMbxLocator/CCsDNSResolver.cpp:168]:
        querying dns for_autodiscover._tcp.xxxxxxxx.xxx question type 33
 CsExMbxLocator,13,[CsExMbxLocator/CCsDNSResolver.cpp:186]
         Length of returned DNS response is -1
 CsExMbxLocator,10,[CsExMbxLocator/CCsDNSResolver.cpp:190]
        failed to get dns results for_autodiscover._tcp.xxxxxxxxx.xxx
         question type 33
 CsExMbxLocator,13,[CsExMbxLocator/CsExMbxLocator.cpp:192]
         Test Button result: Could not find an Exchange CAS server via
         Autodiscover DNS SRV record
 CsExMbxLocator,11,[CsExMbxLocator/CsExMbxLocator.cpp:636]:
        DNS query for: _autodiscover._tcp.xxxxxxxxx.xxx didn't return results
 CsExMbxLocator,13,[CsExMbxLocator/CsExMbxLocator.cpp:192]
         Test Button result: Failed to locate an Exchange CAS server.
         Connection cannot be able to Locate Exchange 2007/2010 subscribers.
```
Se queste tracce sono presenti nel registro, passare a Messaggistica unificata > Servizi di messaggistica unificata > Server Exchange > Cerca server Exchange > Nome dominio DNS Active Directory e verificare che il nome del dominio sia corretto.

Problema: scenario 4

Questo errore viene visualizzato quando si fa clic sul pulsante Test nella pagina:

```
Peer certificate cannot be authenticated with known CA certificates 
- SSL certification problem, verify that the CA cert is OK. 
Details: error:14090086SL routinesSL3_GET_SERVER_CERTIFICATE:
certificate verify failed
```
Il certificato può essere caricato correttamente in Connection-Trust. Questo errore viene tuttavia visualizzato quando si carica lo stesso certificato in Tomcat-Trust:

Soluzioni possibili

- Il problema può essere causato dai certificati. Assicurarsi di caricare i certificati corretti. Se non sono disponibili i certificati corretti, deselezionare l'opzione Convalida e procedere come soluzione alternativa.
- Generare certificati con 2.048 bit anziché 1.024 bit.
- Determinare se i certificati radice e intermedi, se presenti, vengono caricati. Di seguito è riportato un esempio:

Root Certificate ---------------------- Here the Issuer Name and Subject Name can be the same. Issuer Name: CN=ABC, OU=XXXX, OU=XXX, O=XXXXX, C=XX Validity From: Tue Nov 07 16:00:00 PST 2006 To: Wed Jul 16 16:59:59 PDT 2036 Subject Name: CN=ABC, OU=XXXX, OU=XXX, O=XXXXX, C=XX Intermediate Certificate ---------------------------- Here the Issuer Name can be that of the Root Certificate and Suject Name can have information about the Intermediate Certificate. Issuer Name: CN=ABC, OU=XXXX, OU=XXX, O=XXXXX, C=XX Validity From: Sun Feb 07 16:00:00 PST 2010 To: Fri Feb 07 15:59:59 PST 2020 Subject Name: CN=XYZ, OU=XXXXXXXXXXXXXXXXX, OU=XXXXXXXXXXXXXXX, O=XXXXXXXX, C=XX Server Certificate -------------------------- Here the Issuer name can be that of the Intermediate certificate and the Subject Name can contain information about the Exchange server Issuer Name: CN=XYZ, OU=XXXXXXXXXXXXXXXXX, OU=XXXXXXXXXXXXXXX, O=XXXXXXXX, C=XX Validity From: Thu Aug 01 17:00:00 PDT 2013 To: Thu Aug 17 16:59:59 PDT 2017 Subject Name: CN=mail.abc.lab, OU=XXXX, OU=XX, O=XXXXXXX, L=XXXX, ST=XXXX, C=XX

Problema: scenario 5

Questo errore viene visualizzato quando si fa clic sul pulsante Test nella pagina:

Searching the network Successfully connected to Domain Controller (dc1.xxx.xxx) from DNS Searching the network Could not connect to Exchange CAS server (https://EX2010-1.xxx.xxx/Autodiscover/Autodiscover.xml) from Active Directory

Searching the network Could not find an Exchange CAS server via Active Directory Searching the network Successfully connected to Exchange 2003 server (EX2003.xxx.xxx) from Active Directory Searching the network Failed connected to Exchange CAS server at (https://xxx.xxx/autodiscover/autodiscover.xml) Searching the network Failed connected to Exchange CAS server at (https://autodiscover.xxx.xxx/autodiscover/autodiscover.xml) Searching the network Could not find an Exchange CAS server via Autodiscover DNS SRV record Searching the network Failed to locate an Exchange CAS server. Connection cannot be able to Locate Exchange 2007/2010 subscribers.

#### Soluzione possibile

Verificare se il servizio di autenticazione centrale di Exchange 2010 è impostato per richiedere HTTPS e se il server Exchange 2003 è impostato solo su HTTP. Impostare il server CAS in modo da consentire HTTP o HTTPS.

Di seguito è riportato uno scenario simile:

Searching the network Successfully connected to Domain Controller (dc1.xxx.xxx) from DNS Searching the network Could not connect to Exchange CAS server (https://EX2010-1.xxx.xxx/Autodiscover/Autodiscover.xml) from Active Directory Searching the network Could not find an Exchange CAS server via Active Directory Searching the network Failed to locate an Exchange 2003 server. Connection can not be able to locate Exchange 2003 subscribers. Searching the network Failed connected to Exchange CAS server at (https://xxx.xxx/autodiscover/autodiscover.xml) Searching the network Failed connected to Exchange CAS server at (https://autodiscover.xxx.xxx/autodiscover/autodiscover.xml) Searching the network Could not find an Exchange CAS server via Autodiscover DNS SRV record Searching the network Failed to locate an Exchange CAS server. Connection can not be able to Locate Exchange 2007/2010 subscribers.

#### Soluzioni possibili

- Verificare le autorizzazioni per l'account come descritto in <u>Creazione dell'account dei servizi</u> [di messaggistica unificata in Active Directory e concedere le autorizzazioni per Unity](/content/en/us/td/docs/solutions/CVD/Collaboration/enterprise/11x/collbcvd/applications.html#42077) [Connection.](/content/en/us/td/docs/solutions/CVD/Collaboration/enterprise/11x/collbcvd/applications.html#42077)
- Fare riferimento all'ID bug Cisco [CSCtq10780.](https://bst.cloudapps.cisco.com/bugsearch/bug/CSCtq10780)
- Verificare se un utente del dominio dispone di diritti sufficienti per eseguire ricerche nei •server Exchange, che rappresenta la configurazione ideale. Il problema può essere dovuto all'applicazione di Criteri di gruppo ad Active Directory. Questa soluzione è testata e funziona correttamente solo con un utente di dominio. Per eseguire il test, assegnare i diritti di amministratore Solo visualizzazione di Exchange e verificare. Deve inoltre essere in grado di assegnare all'account di messaggistica unificata i diritti di Enterprise Admin, ma i criteri

aziendali non lo consentono.

• Aprire l'Editor ADSI (Active Directory Service Interfaces) e verificare se i server Exchange sono elencati dopo aver eseguito l'accesso con l'account di messaggistica unificata.

Problema: scenario 6

Questo errore viene visualizzato quando si fa clic sul pulsante Test nella pagina:

Could not connect to Exchange 2003 server (ncacn\_ip\_tcp: <exchangemailboxserver1.example.com>) from Active Directory Could not connect to Exchange 2003 server (ncacn\_ip\_tcp: <exchangemailboxserver2.example.com>) from Active Directory Could not connect to Exchange 2003 server (ncacn\_ip\_tcp: <exchangemailboxserver3.example.com>) from Active Directory

Per ulteriori procedure di risoluzione dei problemi, fare riferimento all'ID bug Cisco [CSCto35509](https://bst.cloudapps.cisco.com/bugsearch/bug/CSCto35509).

Problemi relativi agli account di messaggistica unificata

Problema: scenario 1

Questo errore viene visualizzato quando si fa clic sul pulsante Test nella pagina:

The system failed to perform an IMAP operation. Refer to other warnings and errors generated by the tool, and check the Tomcat log file for details. The system failed while trying to make an API call.

Di seguito sono riportati alcuni esempi di log CuImapSvr (impostare CuImapSvr Micro Trace - All Levels):

CML,19,Connection attempt to IMAP server at {10.xxx.xxx.xx:143/imap/notls/user="xxx/um/TestUser"}INBOX failed. CML,19,E\_CML\_IMAP\_CONNECT\_FAILED (0x80046410) Connection failed on IMAP request. Logged from HRESULT CCsCmlImapDriver::ExecuteRequest(TCsAutoPtr<CCsCmlImapRequest>&) in CsCml/CsCmlImapDriver.cpp at line 355. CML,19,E\_CML\_IMAP\_CONNECT\_FAILED (0x80046410) Unable to count messages with search-term ALL on imapfolder[login={10.xxx.xxx.xx:143/imap/notls/user="xxx/um/TestUser"}INBOX] in imapmbx[store=10.xxx.xxx.xx login=xxx/um/TestUser in session[id=5 alias=TestUser]. Logged from virtual HRESULT CCsCmlImapFolder::GetMessageCount(const CCsCmlSearchTerm&, int&) in CsCml/CsCmlImapFolder.cpp at line 258. CML,11,E\_CML\_IMAP\_CONNECT\_FAILED (0x80046410) Unable to get a message

count from the External inbox for subscriber TestUser. Logged from HRESULT

Soluzioni possibili

- Passare a Utenti > Seleziona utente > Account di messaggistica unificata > Modifica account di messaggistica unificata; in Informazioni account (utilizzato solo per il sintesi vocale di Exchange 2003) selezionare Tipo di accesso come Usa ID utente fornito e ID utente come Dominio\nomeutente.
- Verificare se il servizio IMAP (Internet Message Access Protocol) 4 è stato avviato nel server di Exchange.
- Aggiungere il nome di dominio con l'account utente in Servizi di messaggistica unificata: Messaggistica unificata > Servizi di messaggistica unificata > Account di Active Directory utilizzato per accedere a Exchange > Nome utente > Dominio\nome utente.
- Per verificare la connettività IMAP di base, utilizzare Telnet.
- In caso di ritardo di andata e ritorno IMAP tra Exchange e Unity Connection, passare alla pagina Amministrazione di Unity Connection > Impostazioni di sistema > Avanzate > Configurazione dei servizi di messaggistica unificata: TTS e Calendari: tempo di attesa per una risposta (in secondi). L'impostazione predefinita è 4. Questo valore può essere aumentato.
- Fare riferimento all'ID bug Cisco [CSCto5755](https://bst.cloudapps.cisco.com/bugsearch/bug/CSCto57555) e all'ID bug Cisco [CSCto54535](https://bst.cloudapps.cisco.com/bugsearch/bug/CSCto54535).
- Se questo messaggio viene visualizzato su un'acquisizione di pacchetti presa da UC, selezionare Utenti e computer di Active Directory > Selezionare Utente > Proprietà > Funzionalità di Exchange > IMAP4 > Abilita: IMAP 122 Risposta: 00000003 Nessun errore di accesso: account attualmente disabilitato.

Problema: scenario 2

Questo errore viene visualizzato quando si fa clic sul pulsante Test nella pagina:

The system failed to perform a typical calendar operation.

### Soluzioni possibili

Deselezionare la casella di controllo Abilita autenticazione basata su moduli. Fare •riferimento al capitolo [Configuring Calendar and Contact Integration](/content/en/us/td/docs/voice_ip_comm/connection/14/unified_messaging/guide/b_14cucumgx/b_14cucumgx_chapter_011.html?dtid=osscdc000283#ID-2372-0000002c) della [Guida alla](/content/en/us/td/docs/voice_ip_comm/connection/14/unified_messaging/guide/b_14cucumgx.html) [messaggistica unificata per Cisco Unity Connection versione 14.](/content/en/us/td/docs/voice_ip_comm/connection/14/unified_messaging/guide/b_14cucumgx.html)

• .Fare riferimento a [Verifica dell'accesso ai calendari di Office 365](/content/en/us/td/docs/voice_ip_comm/connection/10x/unified_messaging/guide/10xcucumgx/10xcucumg025.html#28811)

Nota: spesso, quando gli altri problemi descritti in questo documento sono risolti, anche questo problema è risolto.

Problema: scenario 3

Questo errore viene visualizzato quando si fa clic sul pulsante Test nella pagina:

Failed accessing xxx@ayz.com Diagnostic=[Timeout was reached - operation timed out after 1000 milliseconds with 0 bytes recieved]

Soluzioni possibili

- Selezionare la casella di controllo Richiedi SSL in Servizi Web Exchange (EWS). Spesso questa operazione viene eseguita in individuazione automatica anziché in EWS.
- Eseguire una reimpostazione del SIB (Synchronize Connection and Exchange Mailboxes) dalla pagina Modifica account di messaggistica unificata.

Problema: scenario 4

Questo errore viene visualizzato quando si fa clic sul pulsante Test nella pagina:

```
Failed accessing xxx@ayz.com Diagnostic=[] Verb =[] url=[] request=[] response[]
```
Soluzioni possibili

Log di esempio:

```
HTTP request failed with error: Bad response from server, HTTP code returned: 
401, HTTP status code: 401
```
- Controllare il metodo di autenticazione su entrambi i lati. Verificare le impostazioni di Internet Information Services (IIS) per AutoDiscover e EWS.
- Se viene utilizzato Microsoft Office 365, l'account di messaggistica di messaggistica unificata deve essere nel formato account@domain.onmicrosoft.com .
- Reimpostare la password e immetterla di nuovo in Unity Connection.

• L'account di messaggistica unificata non deve avere una cassetta postale.

Log di esempio:

HTTP request failed with error: Couldn't connect to server -- couldn't connect to host, HTTP status code: 503

- Verificare se sono presenti firewall.
- Verificare se il servizio di messaggistica unificata punta al server Exchange corretto.
- Fare riferimento all'ID bug Cisco [CSCts82396](https://bst.cloudapps.cisco.com/bugsearch/bug/CSCts82396).

Problema: scenario 5

Questo errore viene visualizzato quando si fa clic sul pulsante Test nella pagina:

```
The error is error:0200206F:system library:connect:Connection refused. 
Refer to the tomcat log
```
Di seguito sono riportati alcuni log di Tomcat di esempio:

```
HTTP 503 ERRORS:
HTTP request failed with error: Couldn't connect to server -- 
      couldn't connect to host, HTTP status code: 503, for ews
        URL: https://xxxxxxxx.outlook.com/EWS/Exchange.ASMX, verb: POST
HTTP 401 ERRORS:
HTTP request failed with error: Bad response from server, HTTP code returned:
        401, HTTP status code: 401, for ews URL:
        https://xxxxxxxxxx.outlook.com/EWS/Exchange.ASMX, verb: POST
HTTP 404 ERRORS:
HTTP request failed with error: Bad response from server, HTTP code returned:
        404, HTTP status code: 404, for Autodiscovery URL:
```
https://xxxx.com/autodiscover/autodiscover.xml, verb: GET, query:

Soluzioni possibili

- Verificare se il firewall blocca la porta 443.
- Verificare se viene utilizzato il dominio corretto.

Problema: scenario 6

Questo errore viene visualizzato quando si fa clic sul pulsante Test nella pagina:

Diagnostic=[SSL connect error -- error:1408F119:SSL routines:SSL3\_GET\_RECORD:decryption failed or bad r

### Soluzione

La causa è la presenza di certificati danneggiati. Dalla pagina Amministrazione del sistema operativo, rigenerare il certificato tomcat.pem. Riavviare il servizio Tomcat.

### Codici di errore

Di seguito sono riportati alcuni codici di errore:

- Errore 401 •
	- Le possibili cause includono una password non corretta per l'account dei servizi di messaggistica unificata, un nome utente non corretto o un formato non valido per il nome utente. Se si utilizza il formato dominio\utente, non utilizzare il formato Nome di dominio completo (FQDN) per il nome di dominio. È inoltre possibile che il valore dell'elenco Modalità di autenticazione basata sul Web non corrisponda alla modalità di autenticazione configurata in Exchange. Tutti i valori vengono visualizzati nella pagina Modifica servizio di messaggistica unificata.
	- Controllare la password in Messaggistica unificata > Servizi di messaggistica unificata > Account di Active Directory utilizzato per accedere a Exchange > Password. Molte volte il test del servizio di messaggistica unificata può essere superato con password errate.
	- Verificare che tutte le impostazioni di IIS siano configurate sia in EWS che in Individuazione automatica.
	- Controllare la modalità di autenticazione su entrambi i lati: Unity Connection ed Exchange.
	- NT LAN Manager (NTLM) v2 non è supportato; fare riferimento all'ID bug Cisco [CSCub61107](https://bst.cloudapps.cisco.com/bugsearch/bug/CSCub61107).
	- Problema relativo al diritto di rappresentazione: completare la procedura descritta in [Creazione dell'account dei servizi di messaggistica unificata in Active Directory e](/content/en/us/td/docs/solutions/CVD/Collaboration/enterprise/11x/collbcvd/applications.html#42077) [concedere le autorizzazioni per Unity Connection.](/content/en/us/td/docs/solutions/CVD/Collaboration/enterprise/11x/collbcvd/applications.html#42077)
	- Cassetta postale utente di Exchange non inizializzata.
	- Verifica che l'account di messaggistica unificata non disponga di una cassetta postale. In caso affermativo, eliminare e ricreare l'account e applicare le autorizzazioni. Non è

di aiuto se semplicemente si elimina la cassetta postale.

- $\;\circ\;$  Per il server di Exchange è previsto che il formato del nome utente sia user@domain anziché dominio\utente. Usa questo formato Messaggistica unificata > Servizi di messaggistica unificata.
- Se i certificati sono installati, controllare il Visualizzatore eventi del server Exchange per eventuali errori relativi alla scadenza dei certificati. Ad esempio:

```
Log Name: Application
Source: MSExchange Web Services
Date: 9/7/2013 7:59:16 PM
Event ID: 24
Task Category: Core
Level: Error
Keywords: Classic
User: N/A
Computer: XXX.XXXXXXXX.com
Description:
The Exchange certificate [Subject]
 CN=XXX.XXXXXXXX.com, OU=XXXXXXXXX, OU=XX, O=XXXXXXXXXXXXX, L=XXXXXX,
S=XXXXXXX, C=XX
[Issuer]
   CN=XXXXXXXXXXX, OU=XXXXXXXXXXX, OU=XXXXXXXXX, O=XXXXXXXXX, C=XX
[Serial Number]
  XXXXXXXXXXXXXXXXXXXXXXXXX
[Not Before]
  8/9/2012 5:00:00 PM
[Not After]
  8/17/2013 4:59:59 PM
[Thumbprint]
  XXXXXXXXXXXXXXXXXXXXXXXXXXXXX
  expired on 8/17/2013 4:59:59 PM.
```
- Errore 403
	- SSL (Secure Sockets Layer) è richiesto in Exchange, ma i certificati pubblici dell'Autorità di certificazione (CA) che ha firmato i certificati sui server Exchange non sono stati caricati nel server Unity Connection.
- Errore 404 •
	- Una possibile causa è che il servizio di messaggistica unificata è configurato per utilizzare il protocollo HTTPS per comunicare con i server di Exchange, ma SSL non è

abilitato in Exchange. Un'altra possibile causa è l'utilizzo di Exchange 2003 come archivio messaggi, ma le estensioni WebDav non sono state attivate.

- Passare a Utenti > Selezionare l'utente > Account di messaggistica unificata > Modifica account di messaggistica unificata, in Informazioni account > Usa questo indirizzo email, e verificare che l'indirizzo e-mail sia corretto.
- Il server o il DNS (Domain Name Server) errato viene risolto nel server errato.
- Il server non esegue il servizio necessario (EWS, WebDAV, individuazione automatica).
- Errore 440
	- Errore di timeout di accesso/ Risposta errata dal server
	- Fare riferimento all'ID bug Cisco [CSCto91728.](https://bst.cloudapps.cisco.com/bugsearch/bug/CSCto91728)
	- Il SIB di Unity Connection non funziona con Exchange 2003 quando in Exchange 2003 è configurata un'autenticazione basata su moduli contenente un mailstore a cui Unity Connection deve accedere.
- Errore 500

•

- Problema di configurazione del server. Modalità di autenticazione non corretta. Internet Information Service non è disponibile. Indirizzo di posta elettronica (indirizzo SMTP primario) non trovato.
- Questo errore si verifica se le autorizzazioni vengono applicate a livello di organizzazione. Applicare le stesse autorizzazioni a livello di server. Per ulteriori informazioni, vedere [Creare un account dei servizi di messaggistica unificata in Active](/content/en/us/td/docs/solutions/CVD/Collaboration/enterprise/11x/collbcvd/applications.html#42077) [Directory e concedere le autorizzazioni per Unity Connection.](/content/en/us/td/docs/solutions/CVD/Collaboration/enterprise/11x/collbcvd/applications.html#42077)
- Problema di rappresentazione: nella pagina di prova viene visualizzato il messaggio > HTTP status=[500 Internal Server Error]................ErrorImpersonateUserDenied........L'account non dispone dell'autorizzazione per rappresentare l'utente richiesto. Per risolvere il problema, vedere [Assegnare il ruolo di gestione della rappresentazione dell'applicazione](http://www.cisco.com/en/US/docs/voice_ip_comm/connection/9x/unified_messaging/guide/9xcucumg020.html#wp1334140) [all'account dei servizi di messaggistica unificata.](http://www.cisco.com/en/US/docs/voice_ip_comm/connection/9x/unified_messaging/guide/9xcucumg020.html#wp1334140) Se l'account del servizio di messaggistica unificata è stato creato inizialmente con una cassetta postale, eliminando semplicemente la cassetta postale il problema verrà risolto. L'account deve essere eliminato e ricreato senza una cassetta postale.
- Controllare l'assegnazione del ruolo di rappresentazione con get-

ManagementRoleAssignment in Exchange Management Shell. Al termine dell'output, verificare se è presente un avviso che indica che l'assegnazione di ruolo è danneggiata e che si trova in uno stato incoerente. In tal caso, rimuovere l'assegnazione con Remove-ManagementRoleAssignment "<nome criterio>" e leggerla.

ErrorNonExistentMailbox: all'indirizzo SMTP (Simple Mail Transfer Protocol) non è • associata alcuna cassetta postale.

Alcuni di questi codici di errore sono menzionati anche in questo documento: Single Inbox Is Not Working for Users Associated a Unified Messaging Service (La cartella di posta in arrivo singola non funziona per gli utenti associati a un servizio di messaggistica unificata).

Se la risposta del server Exchange è lenta, aumentare il tempo di attesa per una risposta (in secondi) in Cisco Unity Connection (in Impostazioni di sistema > Avanzate > Servizi di messaggistica unificata).

### Altri problemi

Negli scenari in cui il test ha esito positivo sia nella pagina Account di messaggistica unificata che nella pagina Servizi di messaggistica unificata, abilitare le seguenti tracce:

- 1. Passare a Cisco Unity Connection Serviceability > Trace > Macro Trace.
- 2. Selezionare Singole tracce posta in arrivo.
- 3. Passare a Traccia > Micro traccia (Abilita tutti i livelli).
	- SincronizzazioneMbCs
	- CsWebDav (se si utilizza Exchange 2003)
	- CsEws (per Exchange 2007 e versioni successive)
	- CsExMbxLocator

Problema: scenario

Unity Connection è configurato per la connessione a Exchange 2003.

Questo viene dai log:

```
01:10:20.300 | 6549, mail.xxxxxx.com, {xxxxxxxx-xxxx-xxxx-xxxx-xxxxxxxxxxxx},
CsWebDav,14,[CsWebDav/CsWebDavMbxClient.cpp:3340]: HTTP Status code: 500,
WEBDAV response headers: HTTP/1.1 500 Internal Server Error
```
Questo viene ricavato dai log di Exchange:

Event ID: 9667

Type: Error

Category: General

Source: msgidNamedPropsQuotaError

Description: Failed to create a new named property for database "<databasename>"

because the number of named properties reached the quota limit (<configured quota>).

User attempting to create the named property: <user name>. Named property

GUID: <GUID of named property>.

Named property name/id: <name of named property>.

#### Soluzione

Questi eventi vengono registrati quando un database su un server Exchange con il ruolo del server Cassette postali installato si avvicina o raggiunge il limite massimo di proprietà denominate o di identificatori di replica.

Per risolvere il problema, è necessaria una modifica del Registro di sistema. Per ulteriori informazioni, vedere questo articolo di Microsoft Technet relativo [alla configurazione delle](https://learn.microsoft.com/en-us/previous-versions/office/exchange-server-2007/bb851493(v=exchg.80)?redirectedfrom=MSDN) [proprietà denominate e delle quote degli identificatori di replica per i database di Exchange 2007](https://learn.microsoft.com/en-us/previous-versions/office/exchange-server-2007/bb851493(v=exchg.80)?redirectedfrom=MSDN).

```
HKEY_LOCAL_MACHINE\SYSTEM\CurrentControlSet\Services\MSExchangeIS\
<ServerName>\<Database Type-GUID>
```
Modificare il valore della quota DWORD - NonMAPI Named Props. È normalmente impostato su 8.192. Impostate questo valore a 16.384.

## Informazioni correlate

- [Cisco Preferred Architecture per Enterprise Collaboration 11.0](/content/en/us/td/docs/solutions/CVD/Collaboration/enterprise/11x/collbcvd/applications.html#42077)
- [Crea account dei servizi di messaggistica unificata in Active Directory e concedi le](/content/en/us/td/docs/solutions/CVD/Collaboration/enterprise/11x/collbcvd/applications.html#42077) [autorizzazioni per Unity Connection](/content/en/us/td/docs/solutions/CVD/Collaboration/enterprise/11x/collbcvd/applications.html#42077)
- [Informazioni sull'impatto dei limiti della proprietà denominata e dell'identificatore della replica](http://technet.microsoft.com/en-us/library/bb851492) [sui database di Exchange](http://technet.microsoft.com/en-us/library/bb851492)
- [Eventi 9666, 9667, 9668 e 9669 ricevuti quando le proprietà denominate o gli identificatori di](http://technet.microsoft.com/en-us/library/bb851495) [replica vengono esauriti per un database di Exchange](http://technet.microsoft.com/en-us/library/bb851495)
- [Supporto tecnico Cisco e download](https://www.cisco.com/c/it_it/support/index.html?referring_site=bodynav)

### Informazioni su questa traduzione

Cisco ha tradotto questo documento utilizzando una combinazione di tecnologie automatiche e umane per offrire ai nostri utenti in tutto il mondo contenuti di supporto nella propria lingua. Si noti che anche la migliore traduzione automatica non sarà mai accurata come quella fornita da un traduttore professionista. Cisco Systems, Inc. non si assume alcuna responsabilità per l'accuratezza di queste traduzioni e consiglia di consultare sempre il documento originale in inglese (disponibile al link fornito).